## **FREE! Webmail**

## **Wie kann ich im FREE! Webmail die Sortierung und Darstellung meiner Mails einstellen? FREE! Webmail**

Fragestellung: Du bist im FREE! Webmail angemeldet und möchtest den Anzeigemodus ("Liste", "Konversation"), die Art der angezeigten Spalten ("Von", "An", "Anhang", etc.), die Sortierung (nach welchem Schlüssel sortiert werden soll) und die Sortierordnung (aufsteigend, absteigend) einstellen?

## **Lösung**

Klicke in der Mailübersicht auf das im Bild rot markierte Icon.

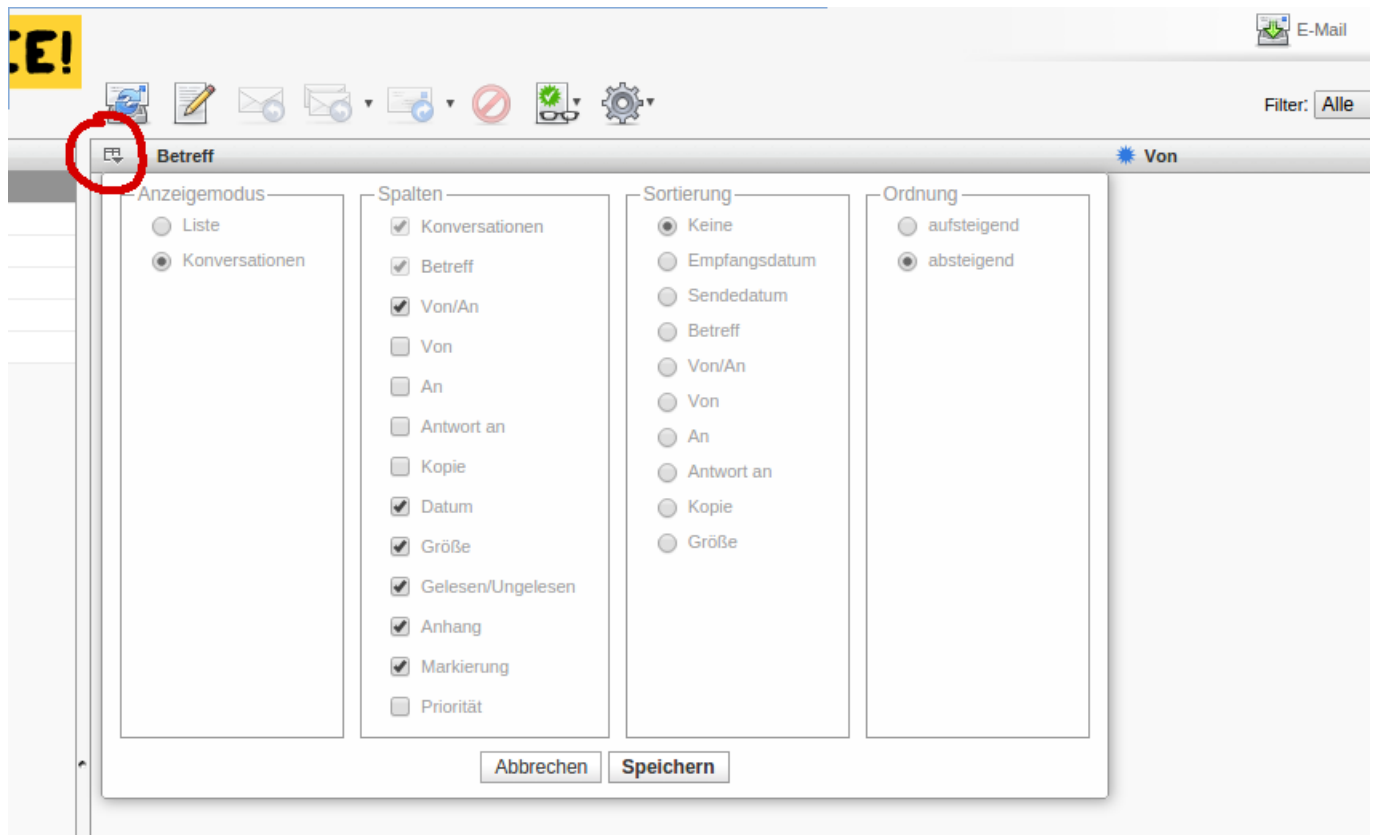

Es öffnet sich eine Auswahlbox mit verschiedenen Möglichkeiten. Setze die Darstellungsoptionen wie gewünscht (Sortierung: Empfangsdatum) und klicke danach auf speichern. Die Einstellungen sind nun dauerhaft gespeichert.

Natürlich kann auch temporär die Sortierreichenfolge geändert werden, indem Seite 1 / 2

**(c) 2024 Internetprojekt FREE! / www.free.de <admin@free.de> | 2024-05-20 23:09**

[URL: https://faq.free.de/content/357472/99/de/wie-kann-ich-im-free-webmail-die-sortierung-und-darstellung-meiner-mails-einstellen.html](https://faq.free.de/content/357472/99/de/wie-kann-ich-im-free-webmail-die-sortierung-und-darstellung-meiner-mails-einstellen.html)

## **FREE! Webmail**

innerhalb der Mailübersicht auf die Spaltenbezeichnungen "Betreff", "Von", "Datum" oder "Größe" geklickt wird. Die Mails werden dann in der entsprechenden Sortierung dargestellt.

Eindeutige ID: #1097 Verfasser: n/a Letzte Änderung: 2015-02-17 10:10